## Marketplace 客户服务模块售后及工单 操作手册

2018.03.23

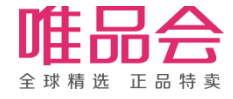

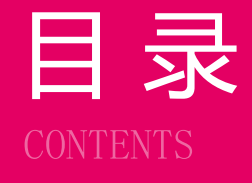

目 录 101 取消申请单业务规则简介

### 流程与功能重点

## 角色及权限说明

系统操作演示

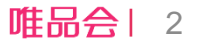

#### 项目介绍

#### 1. 项目介绍:

本操作手册主要介绍MP开放平台下审核会员申请取消订单的操作。 包括以下四部分:

- 1、查看取消订单;
- 2、审核订单取消申请单;
- 3、发货校验是否取消订单;

#### 2. 项目目标:

1、支持商家处理买家的订单取消申请;

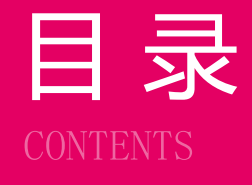

# 日 录 1<br>CONTENTS 1990 01 售后及工单业务规则简介

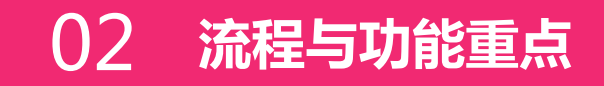

## 角色及权限说明

系统操作演示

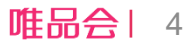

#### 业务流程介绍:正常退货流程

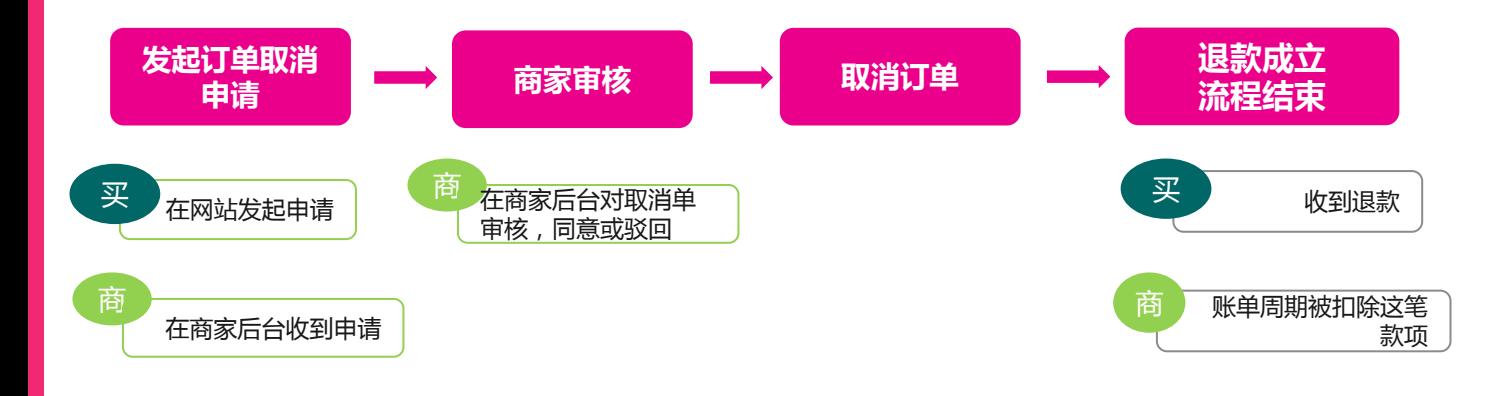

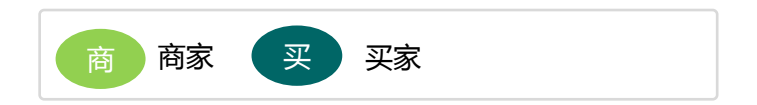

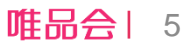

#### 业务流程介绍:客户拒收流程

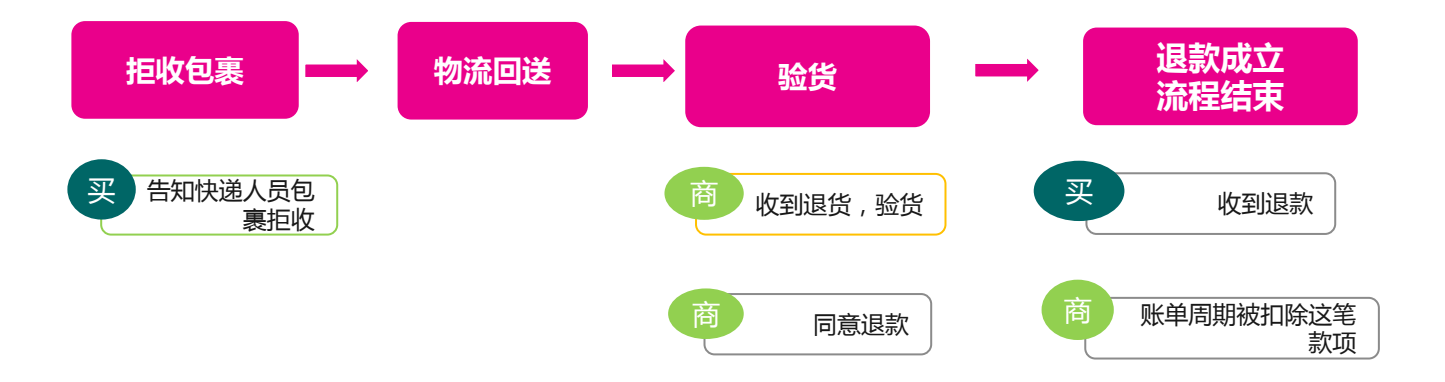

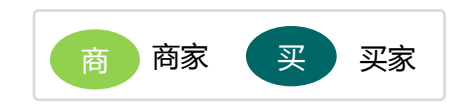

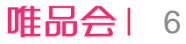

#### 业务流程介绍:工单流程

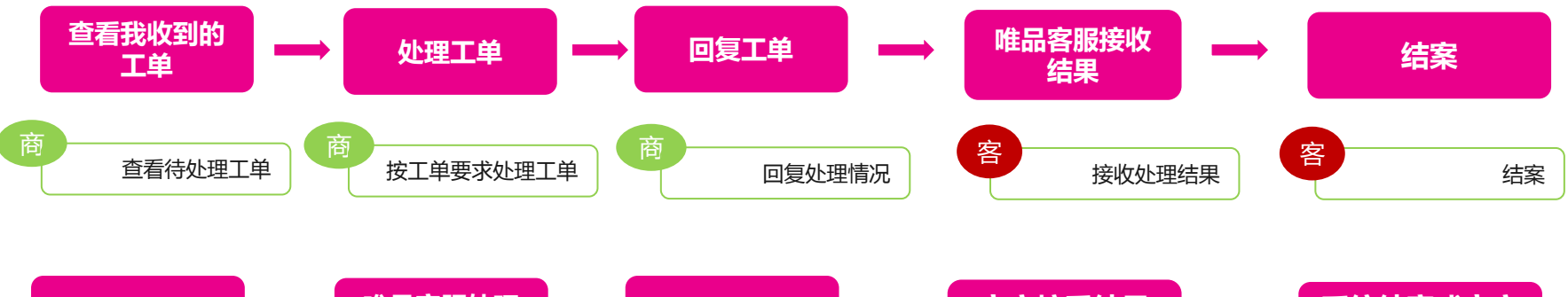

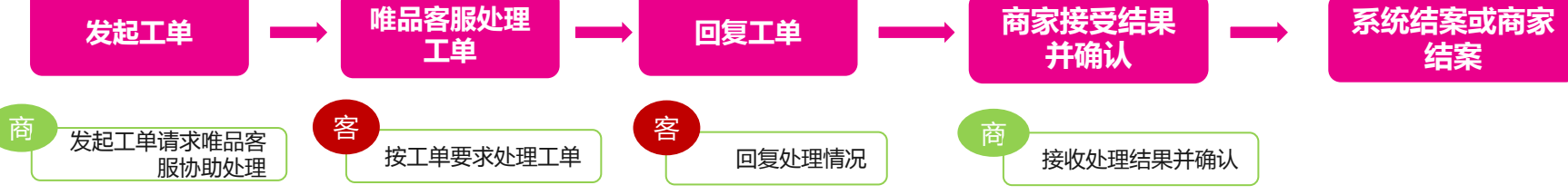

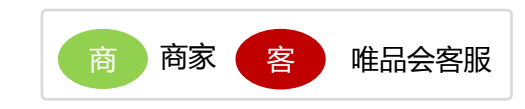

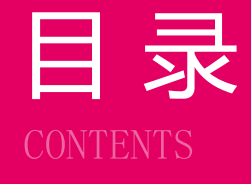

# 目 录 <sup>01</sup> 售后及纠纷业务规则简介

### 流程与功能重点

角色及权限说明

系统操作演示

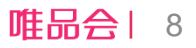

#### 角色及权限说明

1. 操作角色及对应描述:

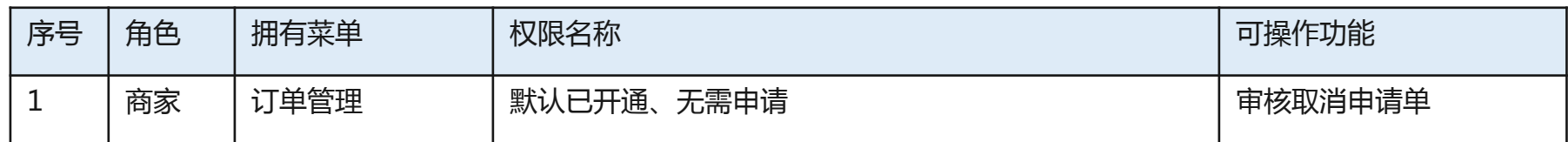

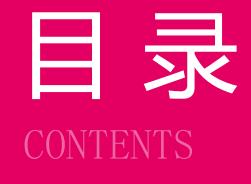

# 日 录 1<br>CONTENTS 1990 01 售后及工单业务规则简介

### 流程与功能重点

## 角色及权限说明

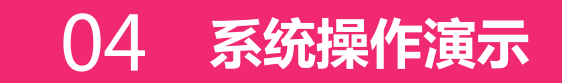

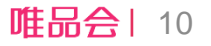

#### 04 系统演示

日常操作:

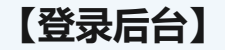

操作 1:登陆商家平台

【售后管理 】

操作 1 : 查看售后申请单列表 操作 2 : 客户拒收返仓确认 操作 3 : 审核售后(退货)申请单 操作 4:退货商品返仓后确认退款 操作 5:退货商品返仓后发起纠纷

【 工单管理 】

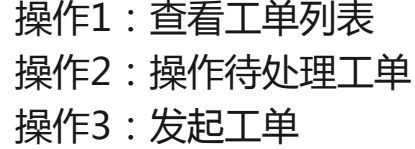

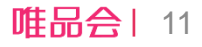

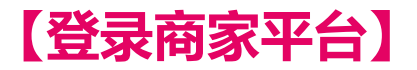

1、商家平台链接: <https://store.vip.com/>

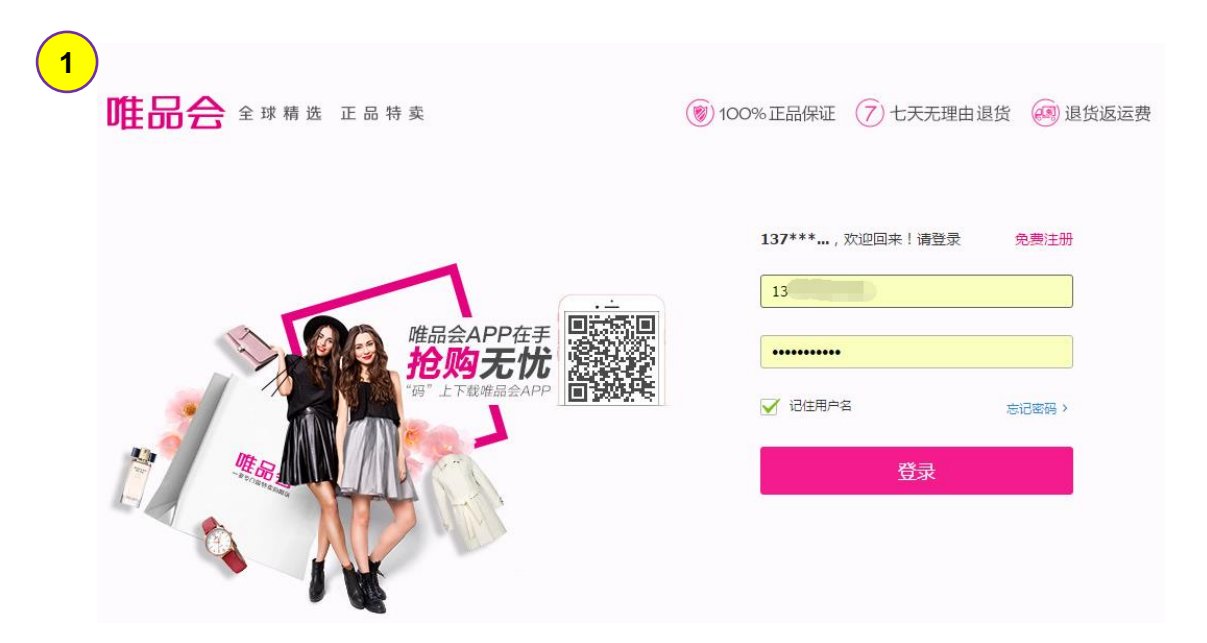

唯品会| 12

#### 所需操作

步骤1:使用店铺账号在商家平台进行登录;

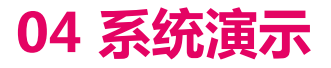

#### 日常操作: 【登录后台】 操作1:登陆商家平台

#### 【售后管理】

操作1: 查看待取消订单列表 操作2: 审核取消申请单

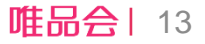

#### 【订单管理】操作1:查看待取消订单单列表

#### 路径:订单管理>订单列表>待取消 Tab

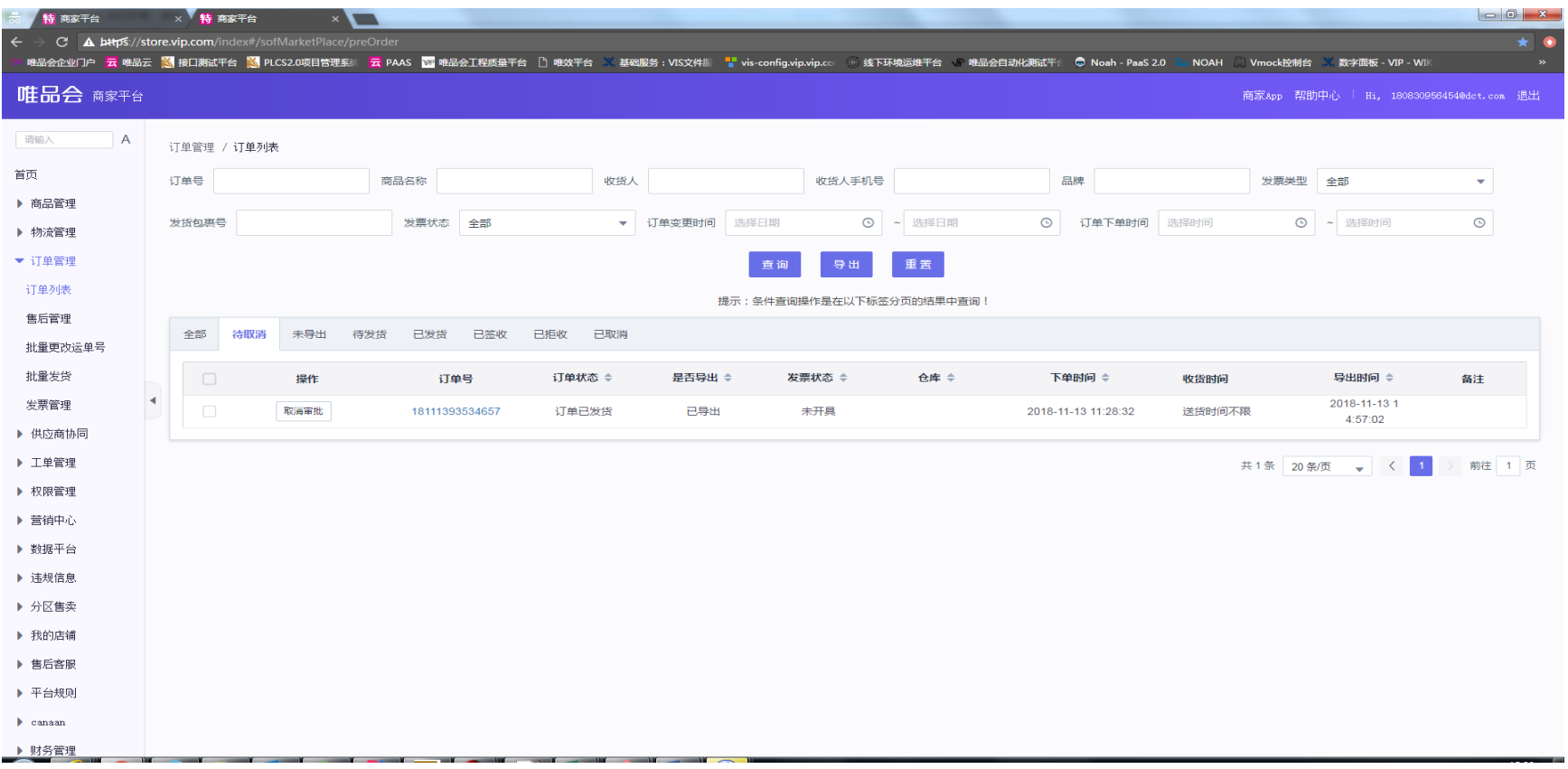

#### 【订单管理】操作2:审核取消申请

#### 路径:订单管理>订单列表

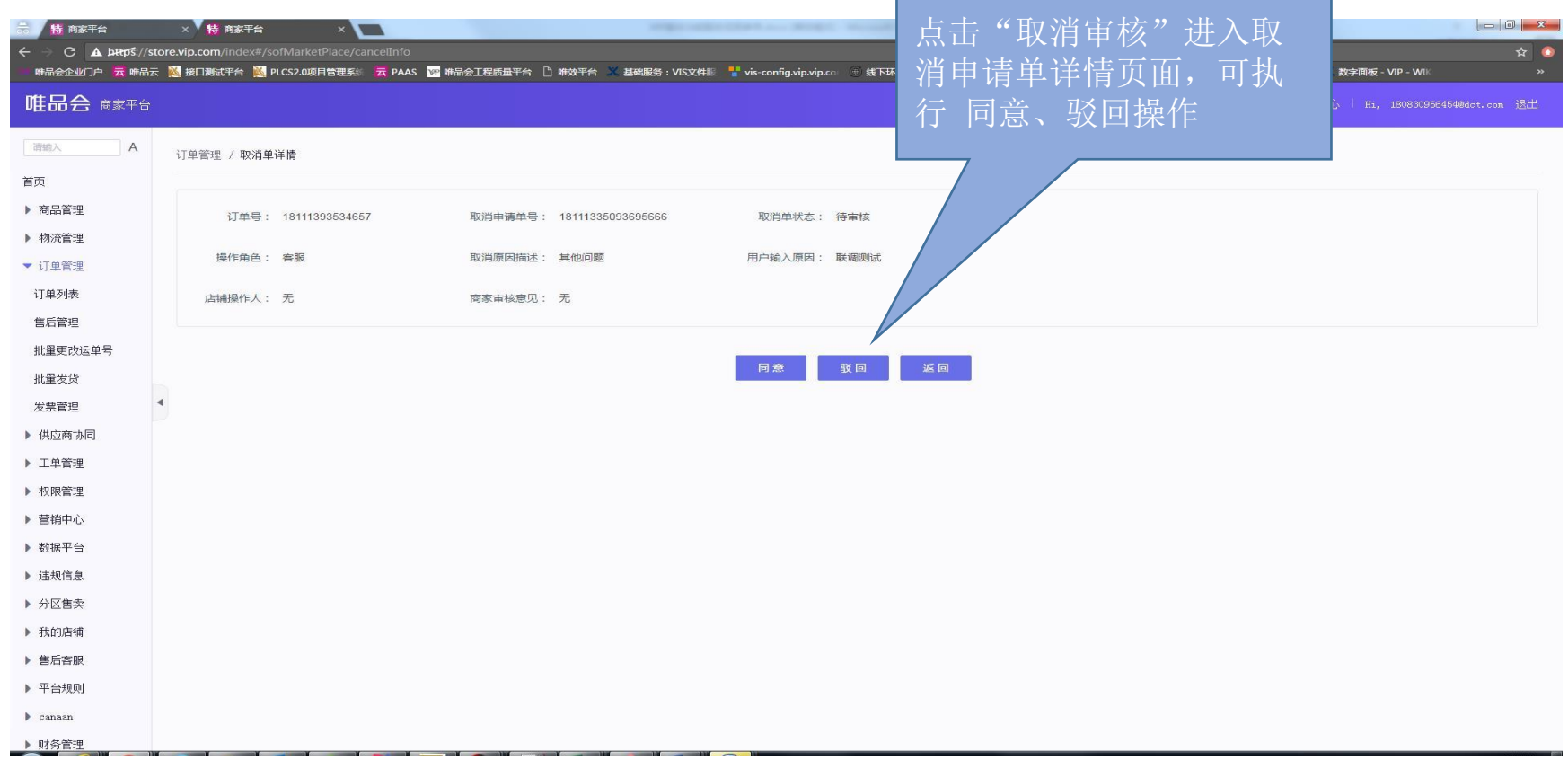

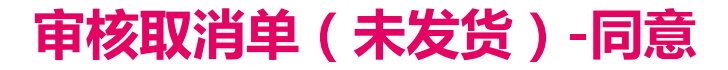

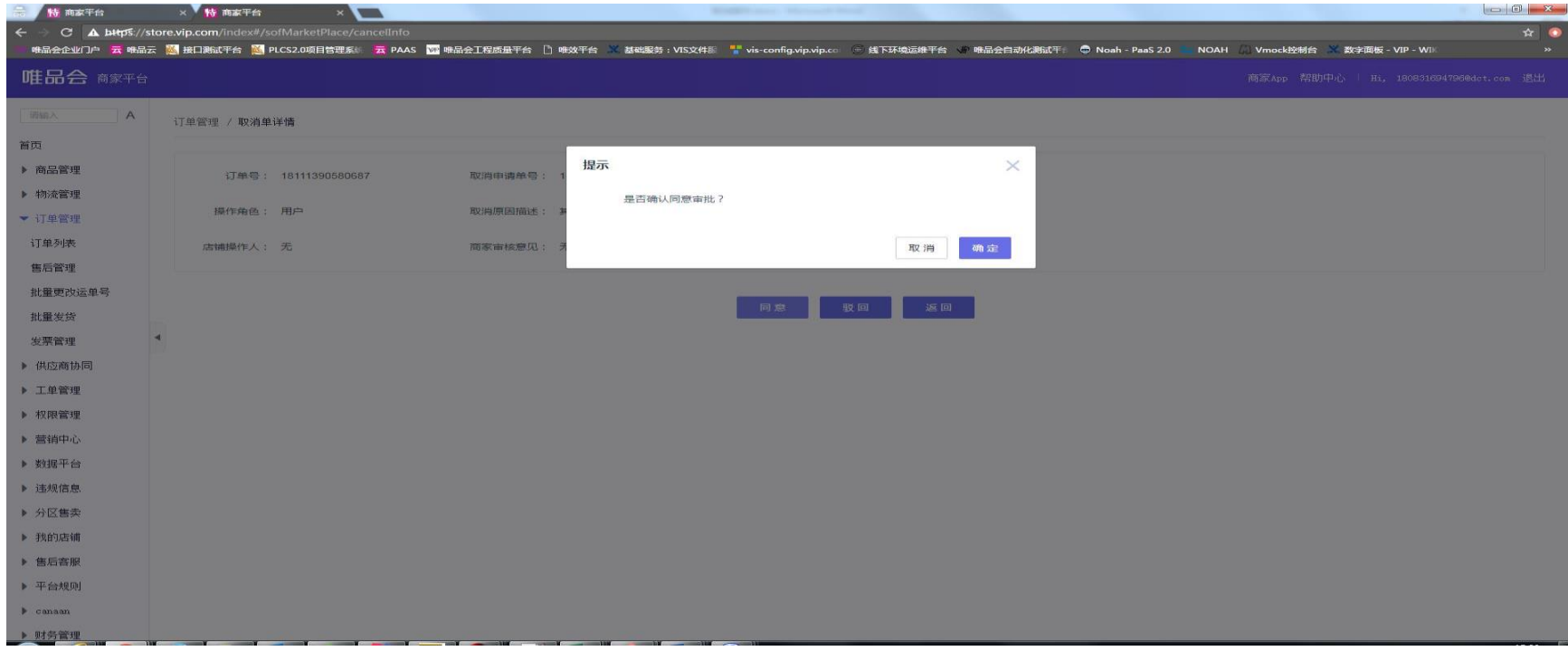

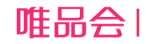

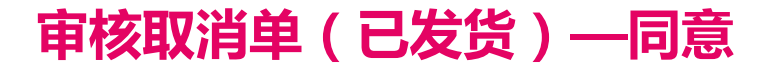

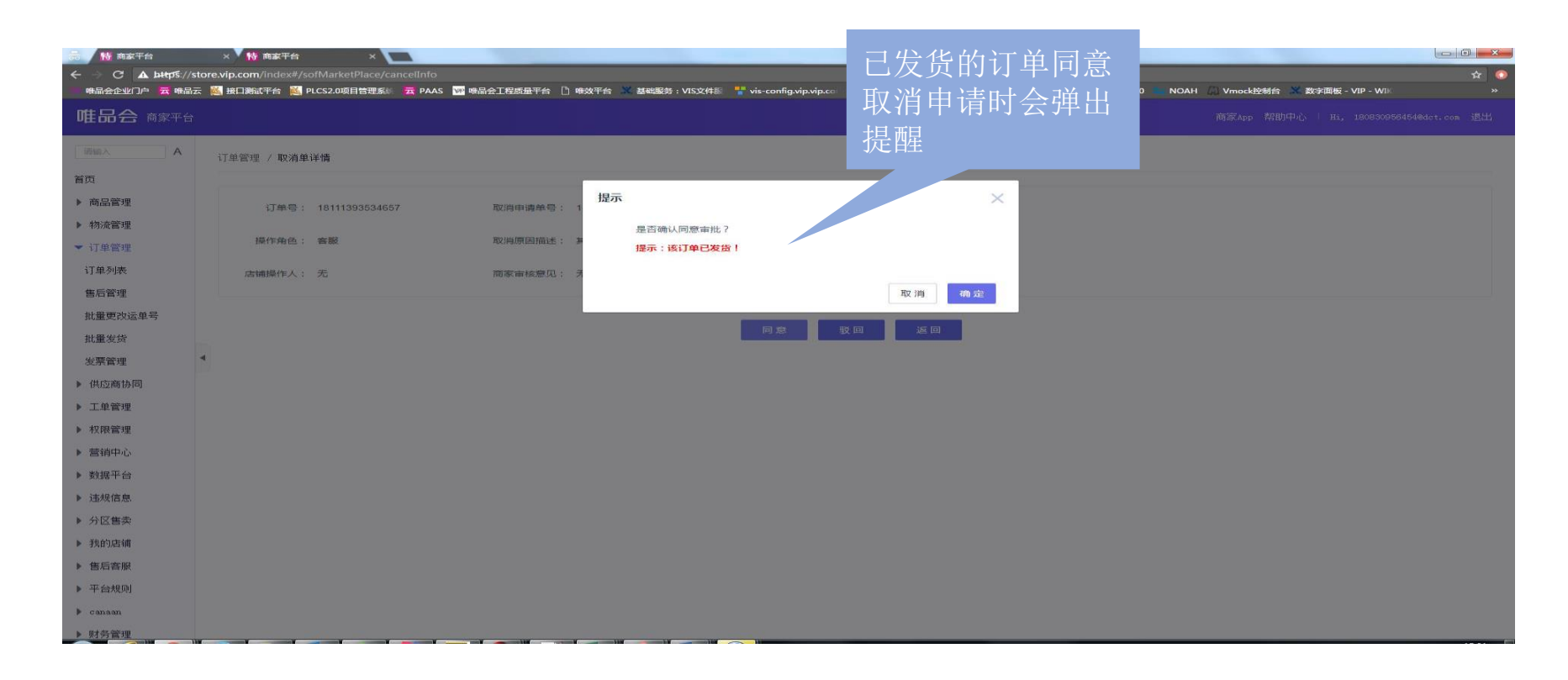

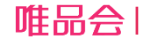

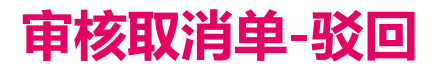

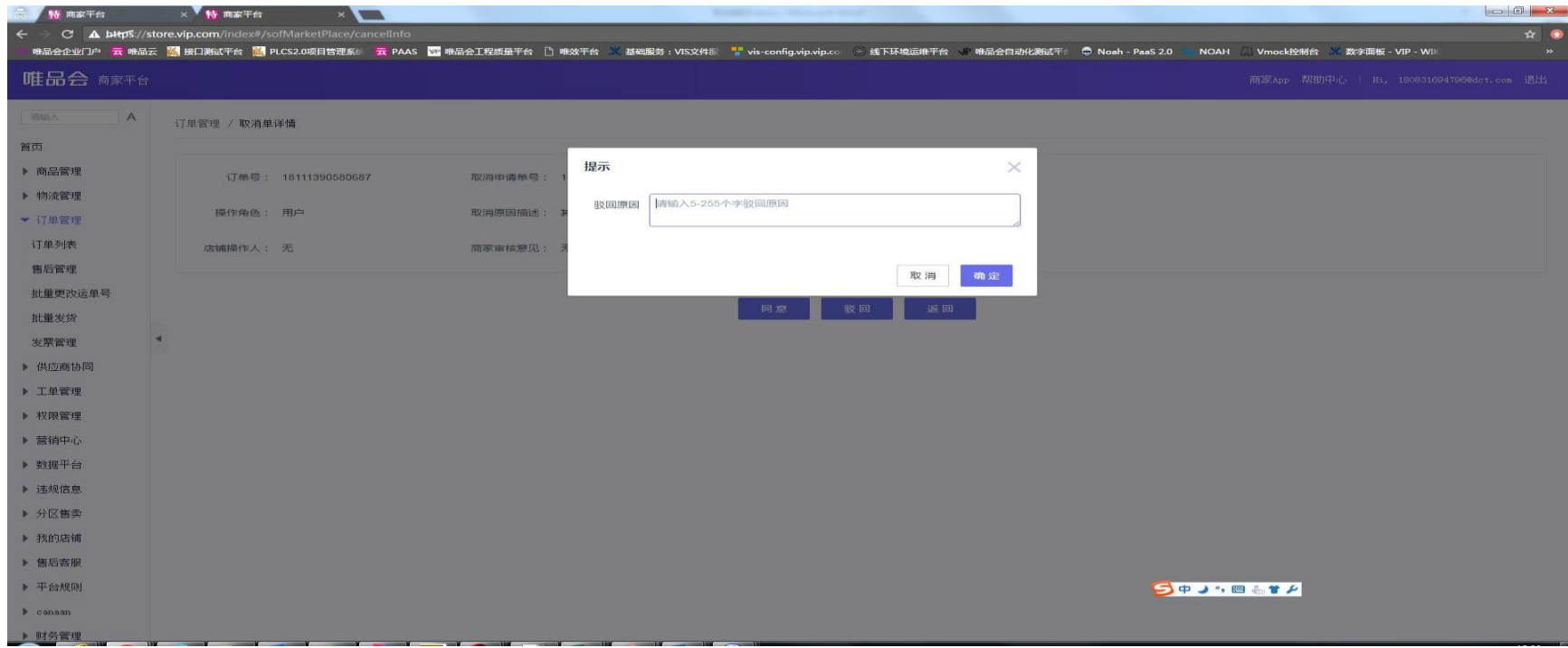

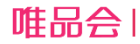

#### 查看订单关联取消单信息

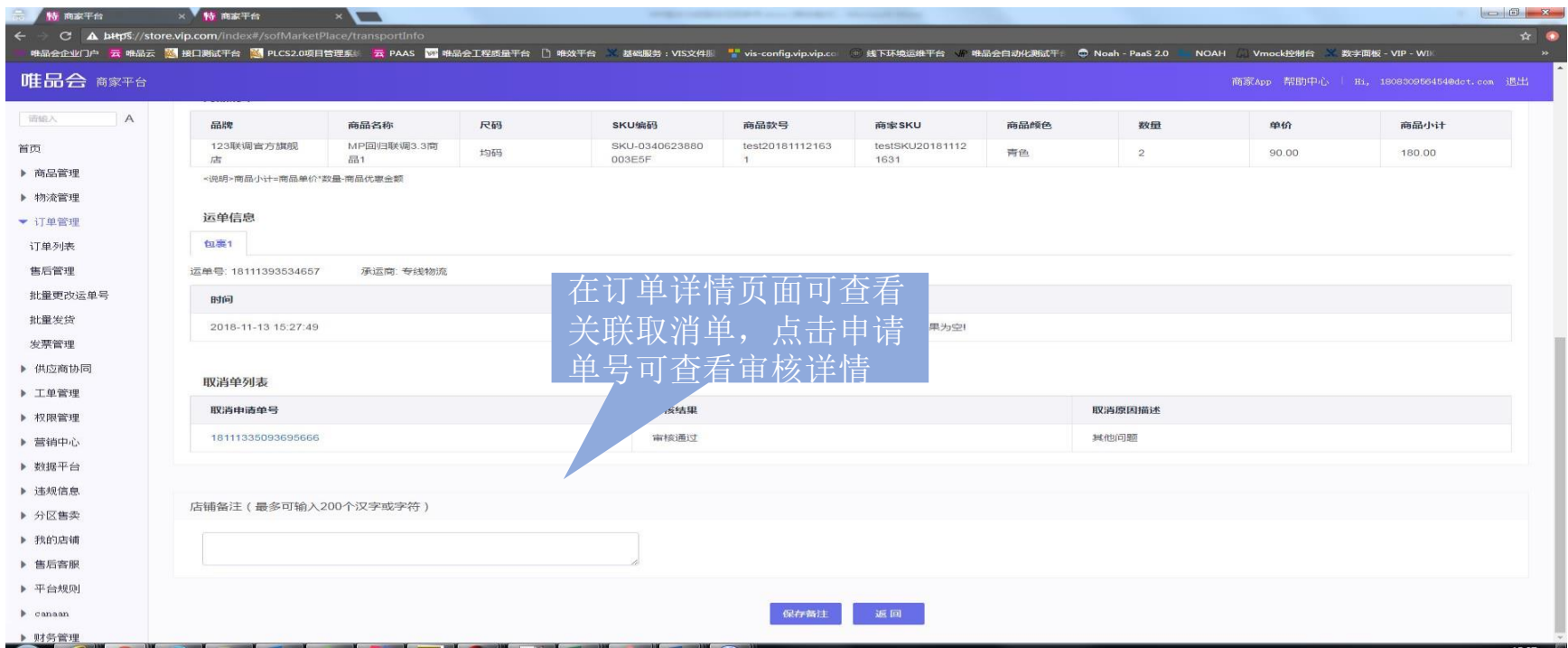

- 1. 取消申请单审核后,可在订单详情页面查看关联取消单信息;
- 2. 关联信息包括取消申请单号、审核结果、申请取消原因及处理详情;

#### 查看取消申请单详情

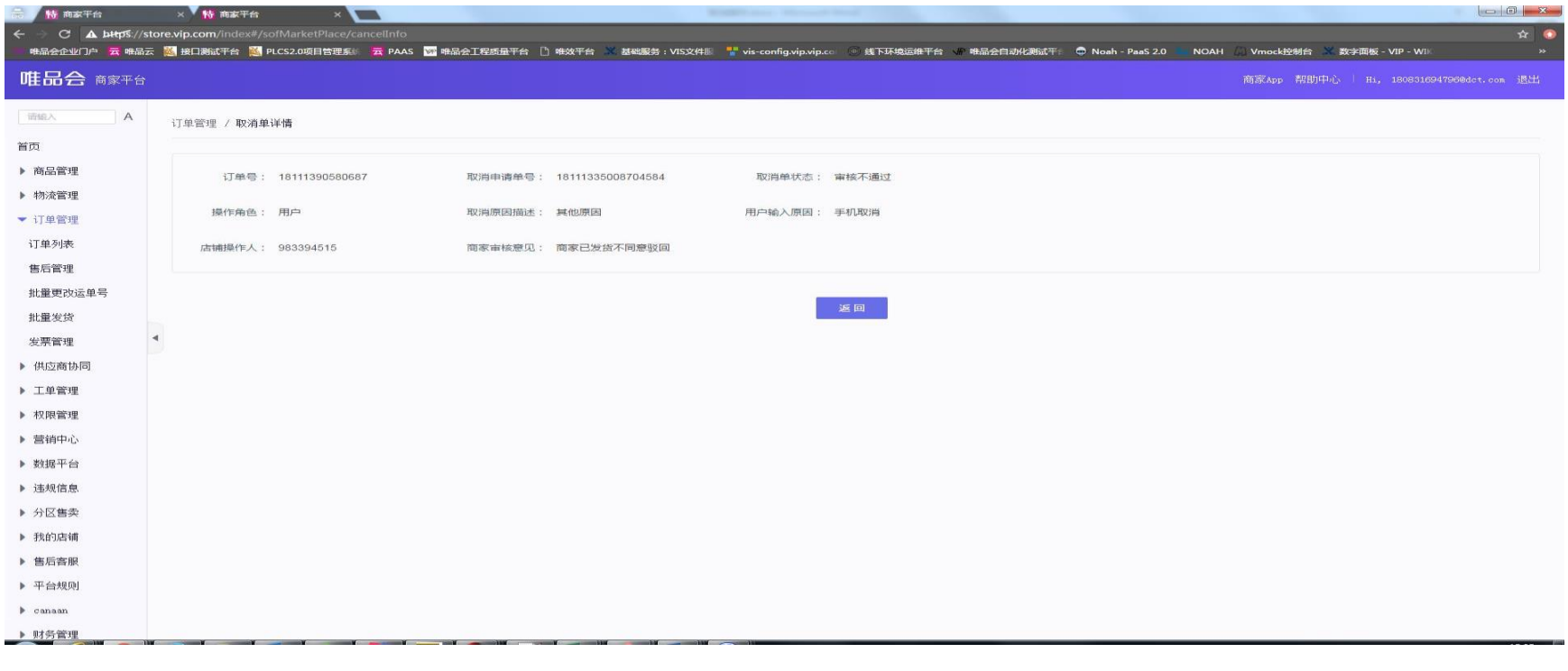

1. 点击取消申请单进入取消申请单详情页面;

2. 可查看审核人及审核意见;

3. 点击"返回"进入订单详情页面。

#### 发货校验订单是否被取消

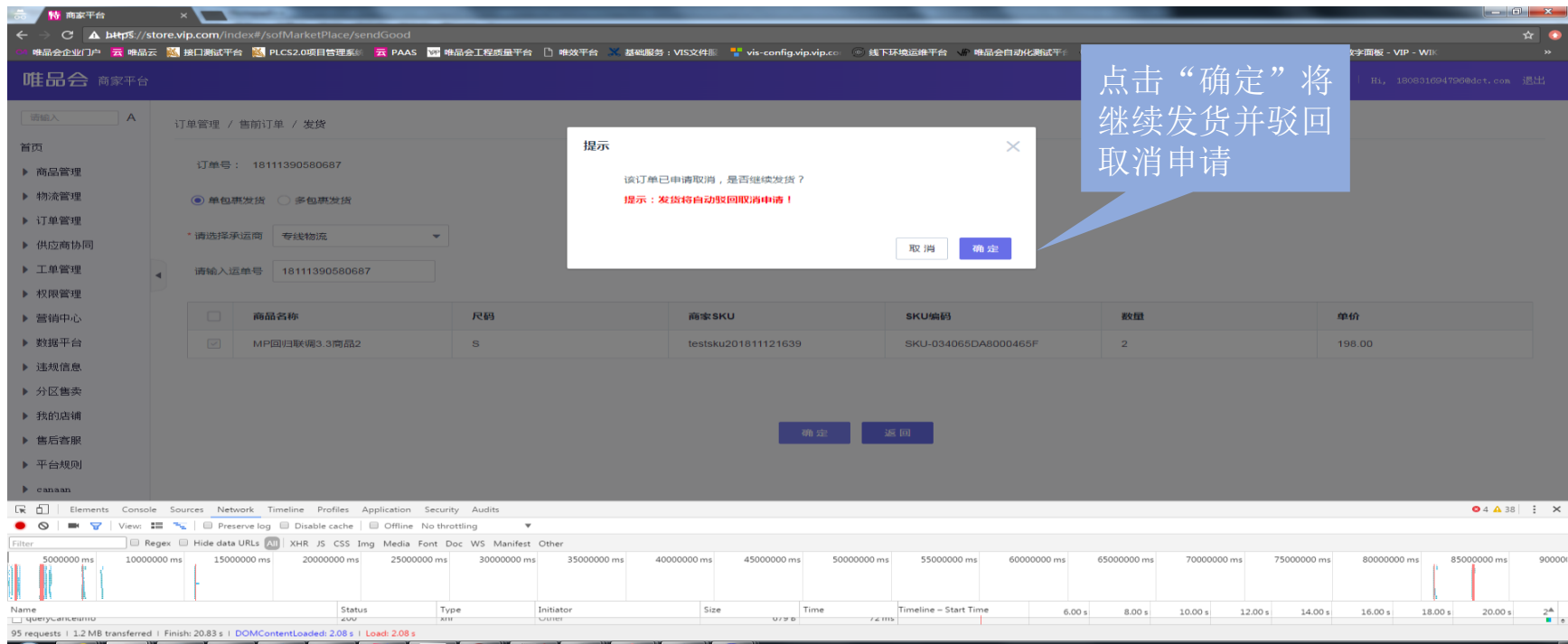

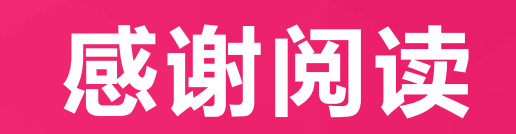

## THANKS!

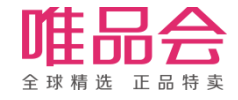